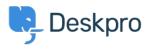

База знаний > Deskpro Legacy > Changing the size of the navigation buttons

## Changing the size of the navigation buttons

Lauren Cumming - 2023-08-31 - Comment (1) - Deskpro Legacy

## Question

How do I change the size of the navigation buttons on the main homepage to the size of the ones on the new ticket form?

## Answer

This is a simple change.

Go to Admin > User Portal > Portal > Templates > home.html and replace **nav\_buttons\_big** with **nav\_buttons.** 

|                                                  | Knowledgebase<br>Read help articles | News<br>News & updates | Feedback<br>Custom suggestions | Downloads<br>Browse our downloads | Contact Us<br>We are here to help |  |
|--------------------------------------------------|-------------------------------------|------------------------|--------------------------------|-----------------------------------|-----------------------------------|--|
| Changes the buttons from the above to the below. |                                     |                        |                                |                                   |                                   |  |
|                                                  | Knowledgebas                        | se 💾 News              | 🖒 Feedback                     | 🖉 Downloads                       | 🖂 Contact Us                      |  |
|                                                  | Comment (1)                         |                        |                                |                                   |                                   |  |

Comment (1)

## James Horn

4 года назад

I was hoping this would explain how to actually change the values of the button, like width and height. Is there a way to do this?